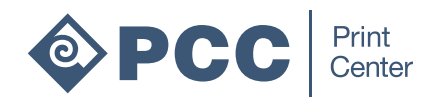

# The Print Center Handbook

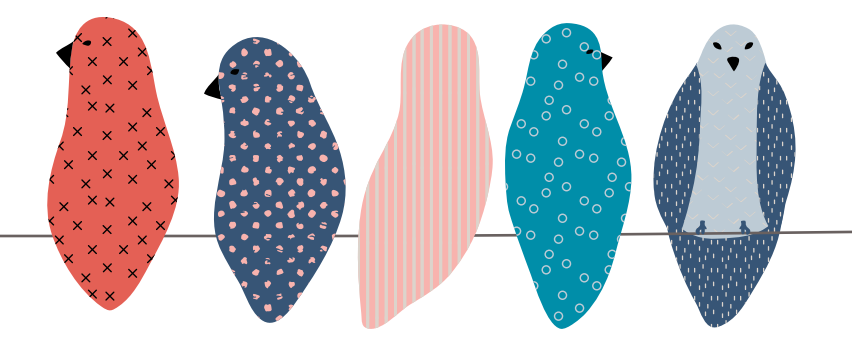

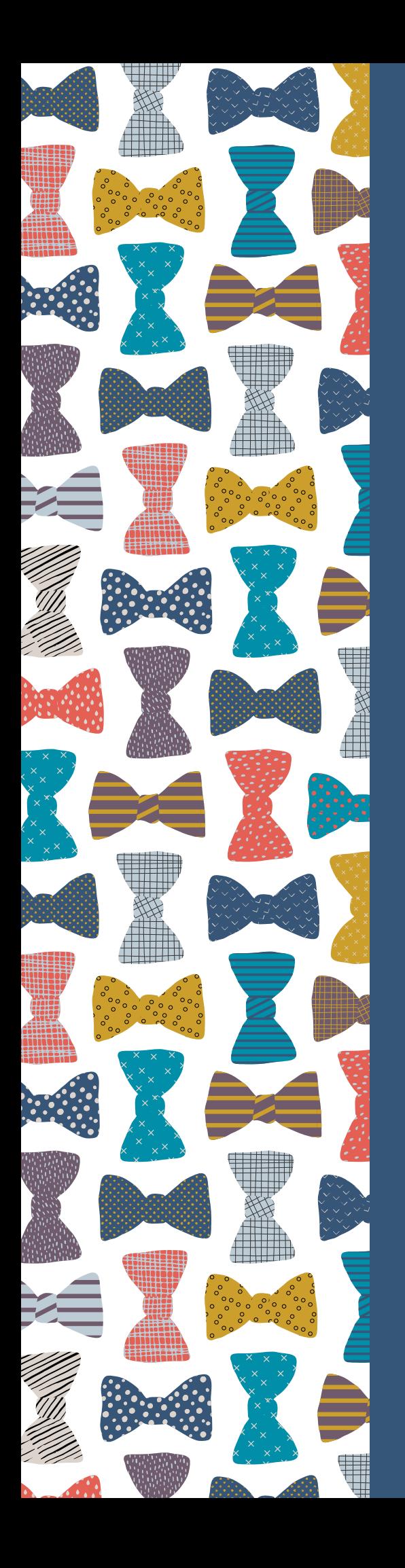

# Welcome

The Print Center is a PCC resource available to all staff, faculty and students, as well as the general public. We offer a wide variety of print and design services—everything from simple postcards, bookmarks and business cards, to animated GIFs, billboards and bus wraps—you name it, we probably do it. And if we don't do it, we'll find out who does, and for the best price.

The Print Center is dedicated to serving PCC and our greater community in all of their print and online project needs. We are passionate about providing our clients the best possible customer service at a reasonable price.

We have created this handbook to give you a head start on your next project. We hope it is helpful, and contains all the answers you're looking for, but don't hesitate to call us or send us an email with any questions. Or even better yet... just pop on in and say hello!

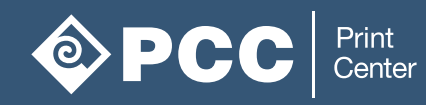

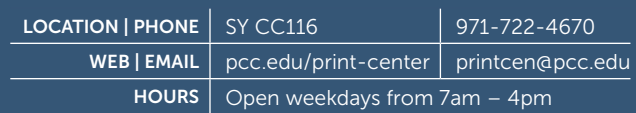

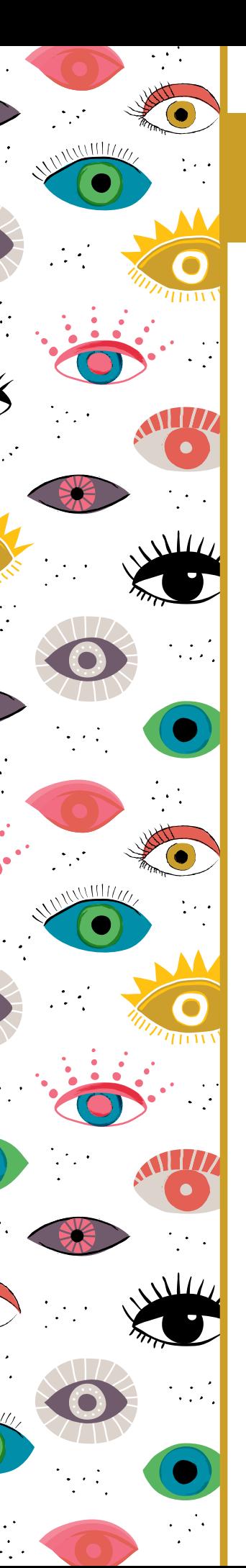

# Introduction

**Table of Contents** 

#### **Print Services**

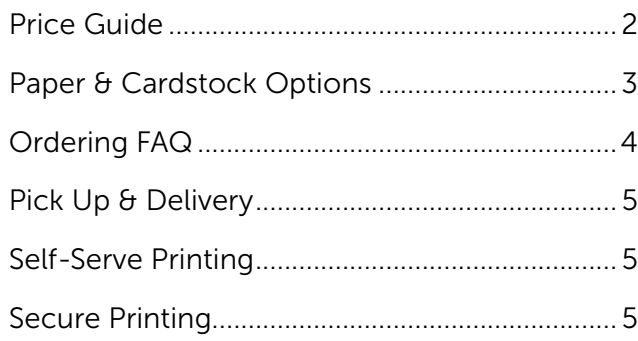

### **Design Services**

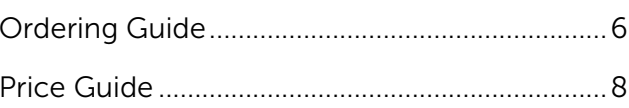

### **Design Tips**

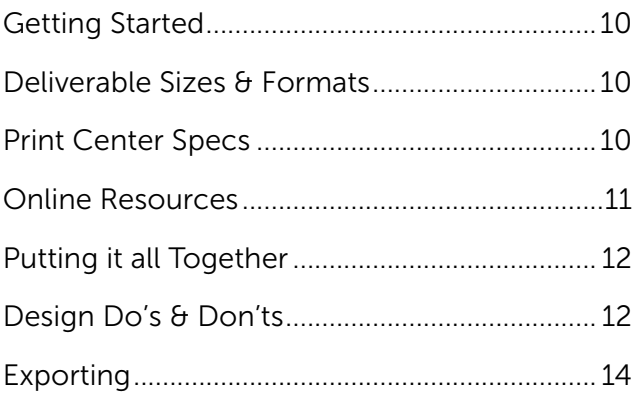

#### Other

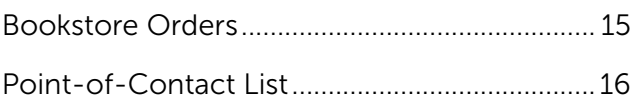

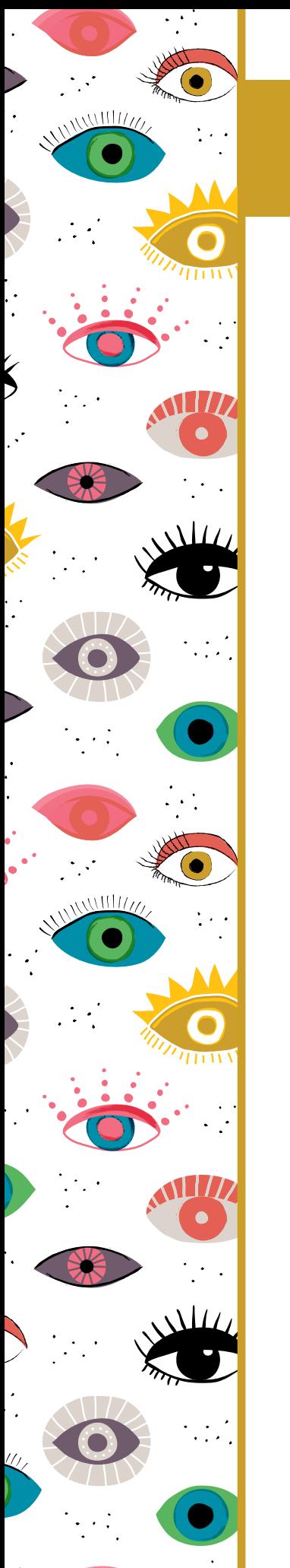

### Introduction

About the Print Center

#### **FAQ**

Here are some answers to frequently asked questions. If you don't find the answers you're looking for in this handbook, please don't hesitate to call and ask.

#### Q. What type of services do you offer?

A. The Print Center can handle nearly any type of print materials you are seeking, with some online capabilities to boot. The majority of the projects we receive are color and black and white copies, oversized posters, business cards, name tags, wall or window clings, postcards, stapled or hole-punched packets, booklets, etc. But we also have the capability to design and print bus wraps, billboards, large-scale standees, metal or wooden signage—really anything you're looking for.

NOTE: The Print Center now has perfect bind capabilities! Perfect binding is the type of bind commonly used for professional-grade soft cover books. This means we will be able to print textbooks, photobooks, portfolios and self-published books at a competitive rate. These services will also be available for personal projects.

#### Q. What is the recommended time I should allow for the completion of my projects?

A. We ask for 24 hours, or one full-business day, for most basic print orders. Complex orders may take additional time. Please submit your order at a minimum of 24 hours before the delivery time  $\theta$  date you need it. A \$5.00 rush fee will be applied to orders placed after 8:00 a.m. the day before the job is due.

#### Q. How competitive is your pricing?

A. We offer very competitive pricing in comparison to other major print center chains. For example, we charge a flat rate of \$10.50 for an 18"x24" poster. The same poster at other local vendors are priced between \$17.99 and \$21.75.

#### Q. How can I place an order?

A. The easiest way is to submit an order is through our [Project Order](https://www.pcc.edu/print-center/ordering/order-printing/) form on our website. Or you can visit us and place your order with one of our helpful staff members. (See page 4 for more information on ordering.)

#### Q. Can I print personal projects at the Print Center?

A. Absolutely. We are open to the general public.

#### Q. What payment options are there?

A. Department purchases can be billed to a FOAP or PCard. For personal orders we accept cash, check, or Visa/Master cards.

#### Q. What file types should I send?

A. For printing, high resolution PDFs are the best file format. This usually ensures that your formatting stays the way you want it. We can take .docs, .ppt, .xlsx, .pub, and Adobe files (we recommend these are packaged to keep your fonts and images linked). If you want us to update the file in the future, it is best to send the native file and ask the Print Center to assign it a file # for future reference.

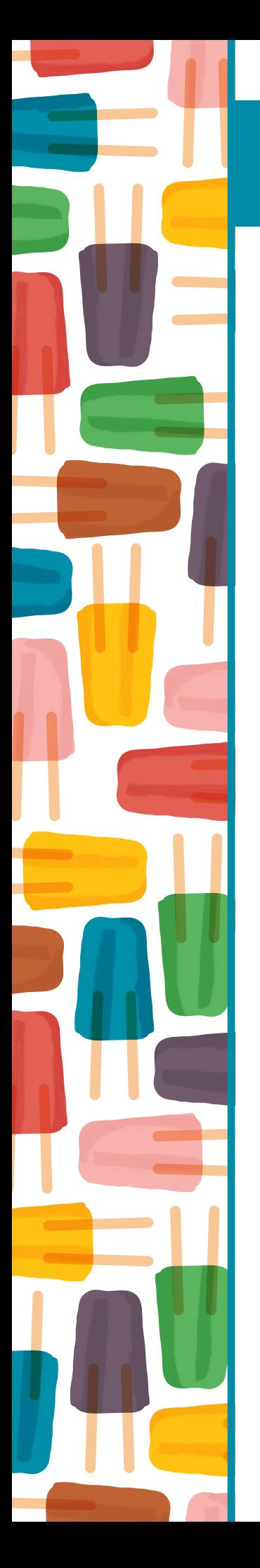

### Print Services

#### Price Guide

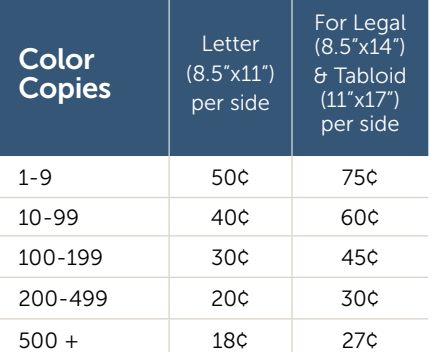

Prices are for prints on 28# white recycled color copy paper. Printing on other paper types is additional.

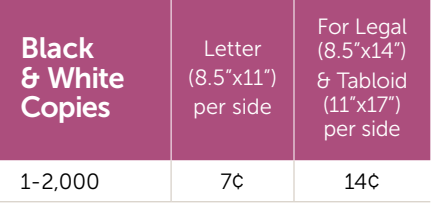

Prices are for prints on 20# white recycled copy paper. Printing on other paper types is additional. Printing 2,000+ may result in a discount.

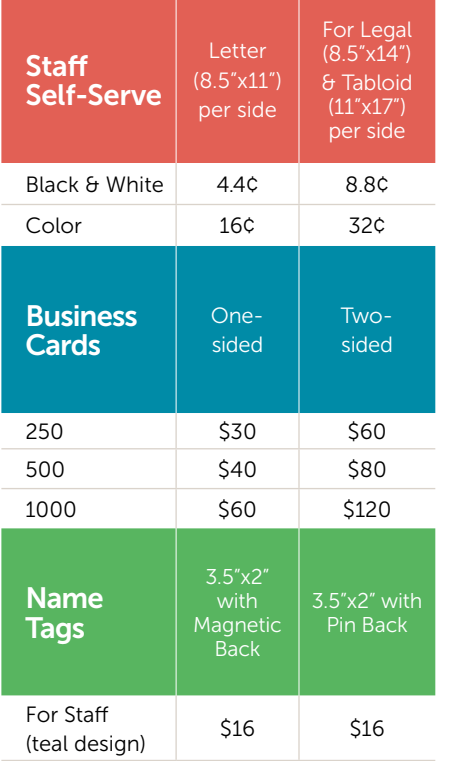

#### Posters & Displays

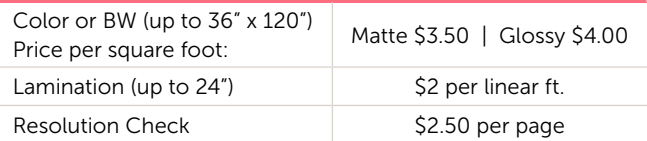

Call for pricing, sizes and timelines for these projects:<br>• Posters over 36"x36" • Hanging or pop-up bar

- Hanging or pop-up banners<br>• Tablecloths
- Lamination over 24" Tableclo<br>• Foamcore Mounting Signage
	-
- Foamcore Mounting • Swag/Merchandise

#### Finishing Options

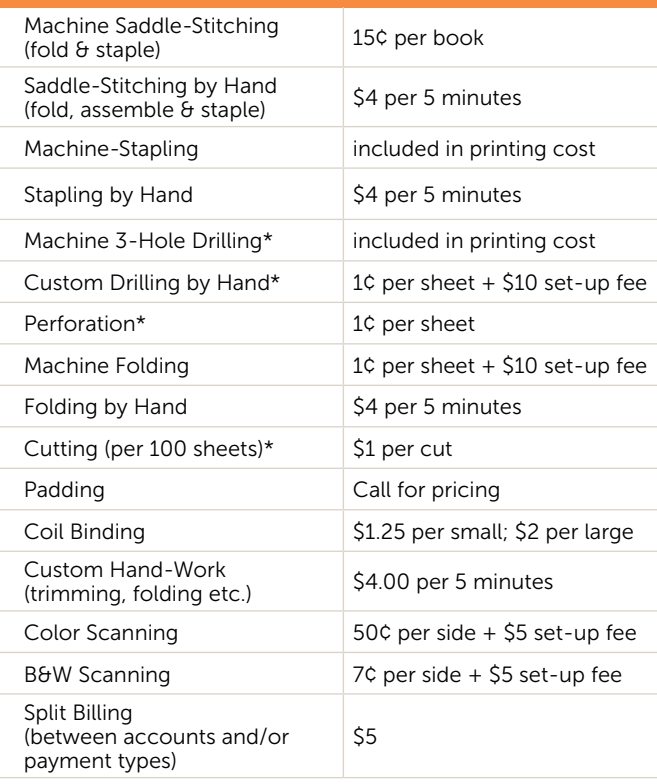

NOTE: For a formal print estimate of your project, have all the details of your project ready to request an estimate via our online [Project Price Estimage Request](https://www.pcc.edu/print-center/ordering/project-estimate/) form.

A \$5.00 rush fee will be applied to orders placed after 8:00 a.m. the day before the job is due.

\*Some restrictions apply.

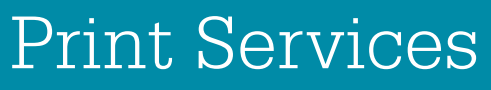

Paper & Cardstock Options

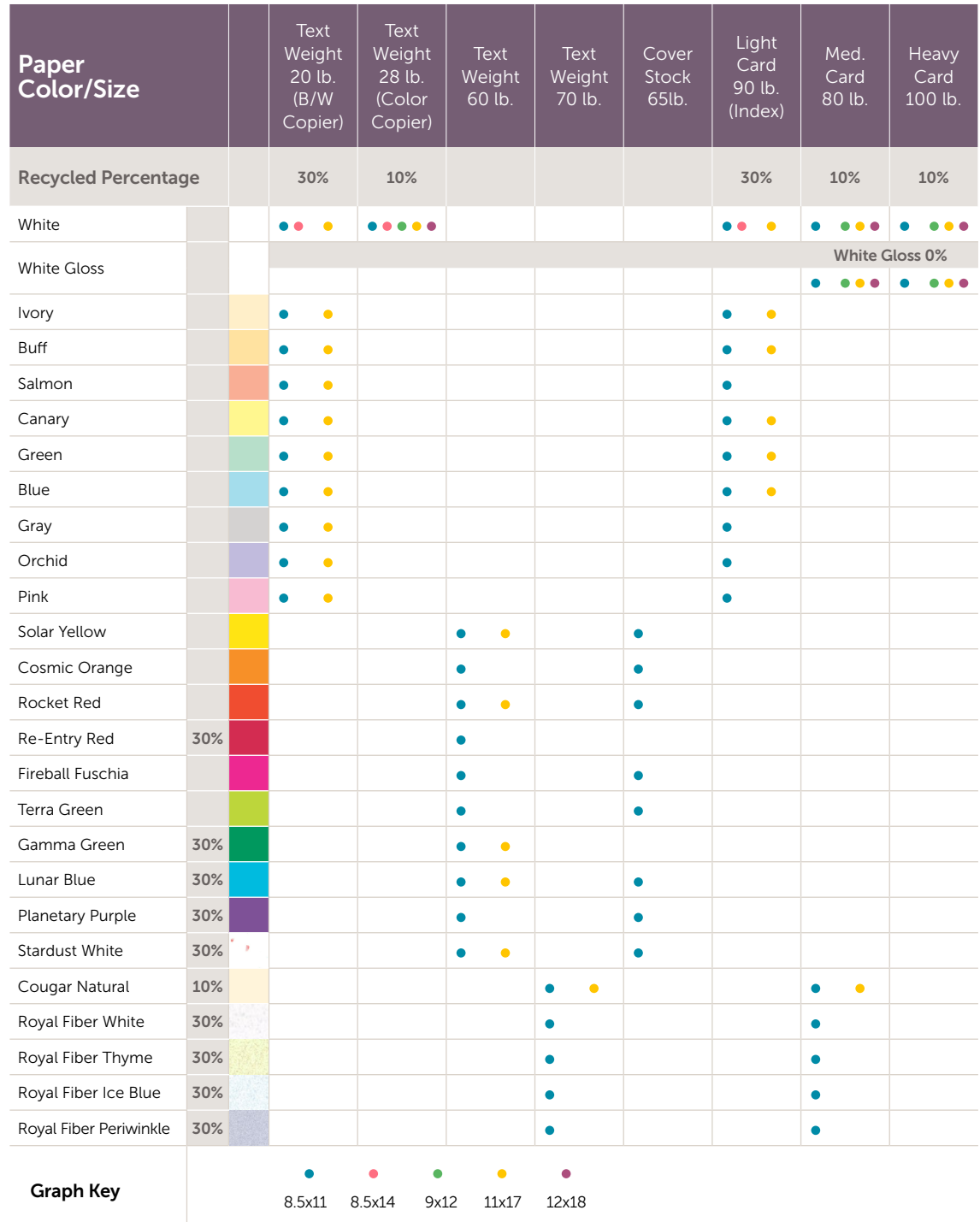

Additional special order stocks can be ordered for projects, but may require extra time and additional charges for minimum order quantities, depending on the paper stock selected.

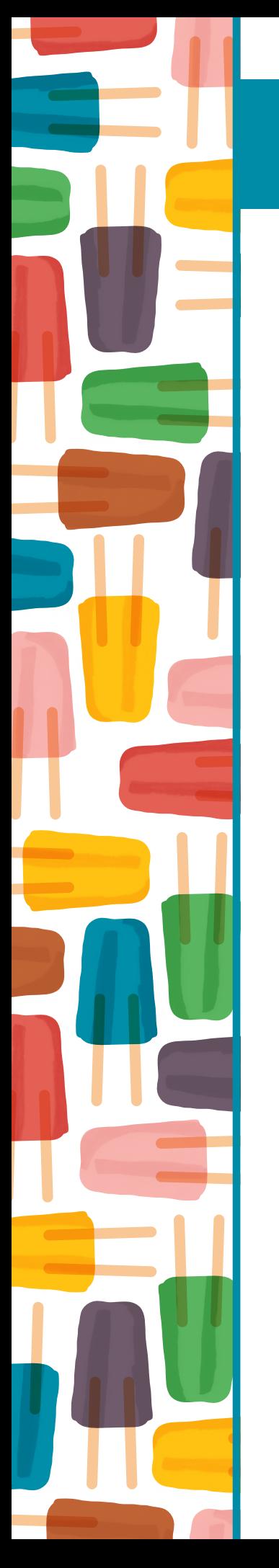

### Print Services

Ordering FAQ

Here are some answers to frequently asked questions about ordering materials from the Print Center.

#### Q. How do I place a print order?

A. Print orders (including posters) may be placed online with the [Project Order Form](https://www.pcc.edu/print-center/ordering/order-printing/) located on our website. [Name Tags](https://www.pcc.edu/print-center/ordering/name-tag/) and [Business Cards](https://www.pcc.edu/print-center/ordering/business-cards/) have their own forms for ordering and may be found on our website in the Order Online section. While online ordering is the preferred method, we also accept handwritten order forms, available at all PCC Print Center pick-up rooms. Completed order forms will be picked up by our delivery driver at the time of your campus/center's daily delivery.

#### Q. I want to place a print order but first I need some design services. What is the correct process for ordering this?

A. If you are making changes to an existing design with a file #, you can place your order with the Print Center Project Order Form. Just reference the file # you'd like to make changes to and attach a document with your markups (hand-written and scanned) or comments in a .pdf (preferred). For a new design please complete our Creative Brief. For more information please refer to pages 6-7 of this handbook.

#### Q. My 8.5" x 11" document is set up so there are five 2" x 8" bookmarks on one sheet. If I ask for 100 copies on my order form, am I going to receive 100 bookmarks or 500 bookmarks?

A. You will receive 500 bookmarks. If it was 100 bookmarks you were looking for, then you should enter 20 as the number of copies on the order form. If you have a 4.25" x 5.5" flier, and you would like the Print Center to print as many on a page as possible, and you're not sure how many will fit on a page, you can enter  $? = 100$ , and we will print as many that will fit on a page as possible to give you a total of 100 fliers.

#### Q. I have multiple files I'd like to print. Can I put them all on one order form?

A. Please no. A separate form must be completed for each order. We understand this takes time, but it ensures that we do not miss parts of your order.

#### Q. I have a 22x28 poster that I'd like printed at a smaller, proportional size.

A. When the form asks you for the finished project dimensions, just type in the size you'd like it to be. If you enter a size that is not proportional to the original size, expect to have the closest proportional size printed. If you would like the poster resized to a non-proportional size, you will need to request for design assistance on the form and enter that information in the Special Instructions section of the form. Proportional resizes are charged at a flat rate of \$5. Non-proportional resizes are charged at \$60 per hour (\$5 per 5 minutes).

#### Q. I have a packet that I'd like to have printed later in the future. Will the Print Center keep this on file for me?

A. If you'd like us to keep something on file it will need a file # assigned. You may place your order and request a file # in the Special Instructions section. The Print Center will email you the number that has been assigned for future reference.

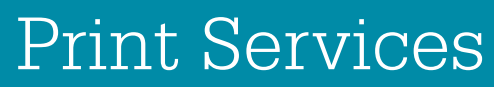

Pick-Up, Delivery, Self-Serve & Secure Printing

#### Pick-Up & Delivery

Delivery is available to PCC staff and faculty. Students and the general public can pick up their order at the Sylvania Print Center, CC116. Due to high volume of projects, the Print Center is currently unable to notify every customer of project completion. Instead, please take note of your requested completion date on the order form—we'll make every effort to complete your project within your timeline.

There are Print Center pick-up rooms at all campuses and most centers. If you need the door code, please call or email the Print Center, or ask your Admin. Pick-up to Portland Metro, CLIMB, Willow Creek, Swan Island, and Downtown Center are by request only (call 971-722-4670). All other pick-up and deliveries are as follows:

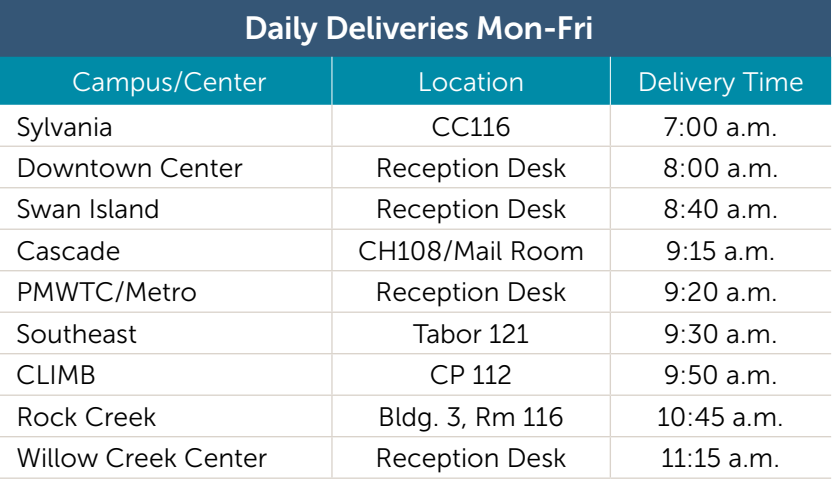

#### Self-Serve Copiers

Students, staff, faculty and the general public can use the self-service copiers located at the Sylvania Print Center. Staff and faculty also have access to both color and black and white copiers located throughout the PCC campuses using their Copier ID. For a list of copier locations, please visit the [Shared networked copiers](https://www.pcc.edu/print-center/copiers/) section of the Print Center website.

Copier IDs allow for the copies made by staff/faculty members to be billed to their department FOAP account. Staff and faculty can obtain or make changes to a Copier ID by requesting their department admin submit a [Copier ID Request Form](https://www.pcc.edu/print-center/copiers/copier-id-request/) on the Print Center website.

#### Secure Printing

There are two types of Secure Printing—Self-Serve and Full-Serve. Self-Serve secure printing allows the staff/faculty member to send their project to a self-serve printer with a unique passcode from a networked computer. The project will not print until that passcode is entered and will be deleted at the end of the day. To learn more, visit the **[Secure Print](https://www.pcc.edu/print-center/resources/)** section of the Print Center website, located under **Tutorials.** 

Full-serve secure printing is available upon request for projects submitted to the Print Center. It entails wrapping the finished project with paper and/or plastic after printing, which can be particularly useful for things such as sensitive budget data and tests/quizzes.

### Design Services

Ordering Guide

This section of the handbook details the process for commissioning design services from The Print Center. We hope this section of the handbook covers these topics sufficiently, but should you have any questions, please don't hesitate to call us.

#### New Design vs. Existing Design

The ordering and billing process for new design vs. existing design is very different. Making changes to an existing design is billed hourly in 5 minute increments (\$5 per 5 minutes). To place an order to update an existing design already on file with us, visit [pcc.edu/printorder](https://www.pcc.edu/print-center/ordering/order-printing/). Fill out the order form as completely as possible, being sure to reference your project's file # in the provided section. Attach any text or images to update or share them with printcen@pcc.edu via Google Drive.

The pricing model for new design projects is more project-based (see page 8). Graphic designs can range from simple to complex. We have itemized all of the design possibilities to help our clients make decisions that fit within their budget. Often there is some ground work the Client can do themselves to save money. If you want to request a new design from the Print Center follow steps one through five (below).

#### **Step One: The Creative Brief**

The purpose of the [Creative Brief](https://www.pcc.edu/print-center/services/design/creative-brief/) is to communicate your project needs to the Designer. To begin this phase of your project, we suggest you fill out the Creative Brief form on the Print Center website. If needed, please contact the Print Center for assistance with the process.

The online Creative Brief allows you to attach files for the Designer to reference in the References/Attachments section. These attachments might include color palettes, illustration styles you would like the Designer to reference, photos, logos, rough sketches, etc. We recommend you visit websites such as **[Designspiration.net](https://www.designspiration.net/) or [Pinterest.com](https://www.pinterest.com/) to** gather inspiration for graphic style(s) that appeal to you. This part of the form is essential for providing the Designer with a better understanding of your project direction.

#### Step Two: One-on-One Meeting

After reviewing the Creative Brief, the Designer will contact the Client to schedule a meeting in-person or over the phone. This meeting will serve as a more in-depth conversation about the needs of the Client, often referring to the Creative Brief.

The Designer will also recommend services from the **Price Guide** (on page  $8 \theta$  9 of this handbook) that are applicable to the Client's project. This step allows the Client control over the process and a better understanding of what is possible within their budget.

Both the Creative Brief and the one-on-one meeting will determine the scope-of-work for the *Estimate & Confirmation of Work Agreement* (further explained in step three).

## Design Services

Ordering Guide

#### Step Three: The Estimate & Confirmation of Work Agreement

The Estimate & Confirmation of Work Agreement is an agreement between The Print Center and the Client which details the expectations and deliverables for the project. First, the Designer will create the Agreement based on the information acquired from the Creative Brief and one-on-one meeting. Then the Client will review (adding any last minute changes, if necessary) and sign the document so the Print Center can start the project. Therefore, any changes outside of the original scope-of-work stated in this Agreement will result in added time and additional charges. The Client will be notified and approve any additional work outside of the original scope of work.

#### **Step Four:** Get a Printing Estimate

The Estimate & Confirmation of Work Agreement does not include the cost of printing. This is a separate estimate. Once the Agreement has been drawn up, this is a good time to request a printing estimate. The cost of printing changes significantly depending on a plethora of details including paper type, size, number of colors, type of printing, etc. Therefore, it's important to have the specifics nailed down before you request an estimate for printing. The Client may decide to change the design based on cost. If that is the case, the Designer will draw up a new Estimate & Confirmation of Work Agreement.

The Print Center will provide an estimate of printing cost upon request, as well as an estimate number to reference when placing the print order. The Client is also welcome to use the Agreement to contact outside vendors for estimates, or request the Print Center do so on their behalf.

NOTE: The Designer will assign a file # to your project. The pdf files the Designer sends the Client for approval will reference this file #, which will be used when placing the print order online (step 5). The Designer will also use this number to label your project and save it to our file archive server so it may be updated and/or printed at a later date. It is always a good idea, however, for the Client to keep a copy of the artwork on their own computer or storage device as a back-up.

#### **Step Five: Place Your Print Order Online**

Once the art is approved and ready to print, an order may be placed online (see detailed instructions on page 4 of this handbook). If the Client received a printing cost estimate, the *estimate number* should be referenced in the *Special Instructions* section to ensure correct billing.

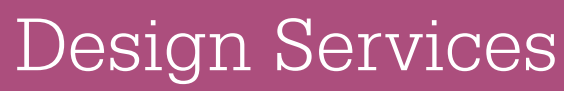

Price Guide

This price guide has been provided to give our Clients a rough idea of how the Designer will be formulating an estimate for their new design projects. It also gives the Clients ideas on where they can adjust the scope of the project to fit within a budget. For a formal estimate, complete the Creative Brief on the website and our Designers will contact you. Changes to existing designs are billed at \$5 per 5 minutes.

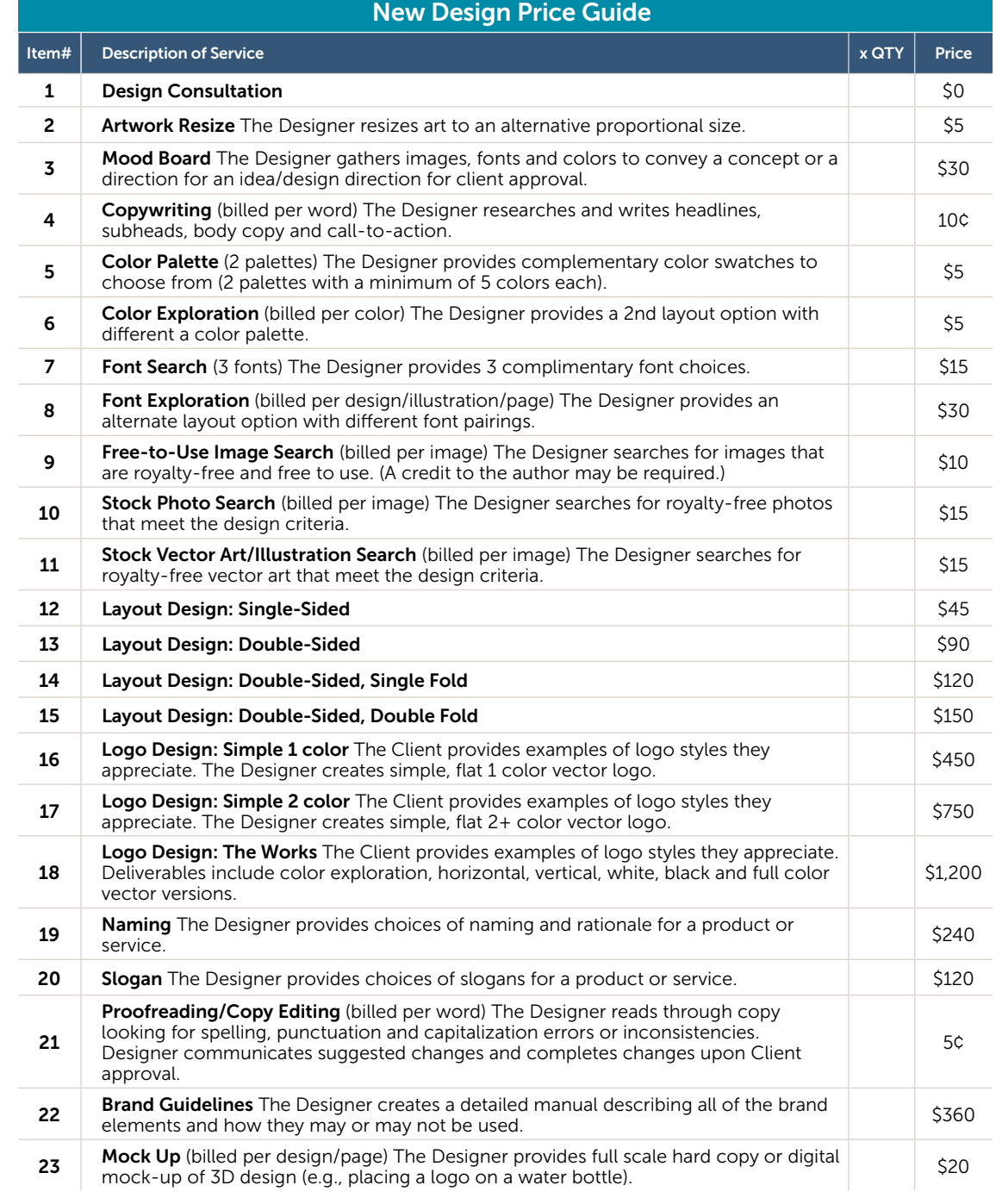

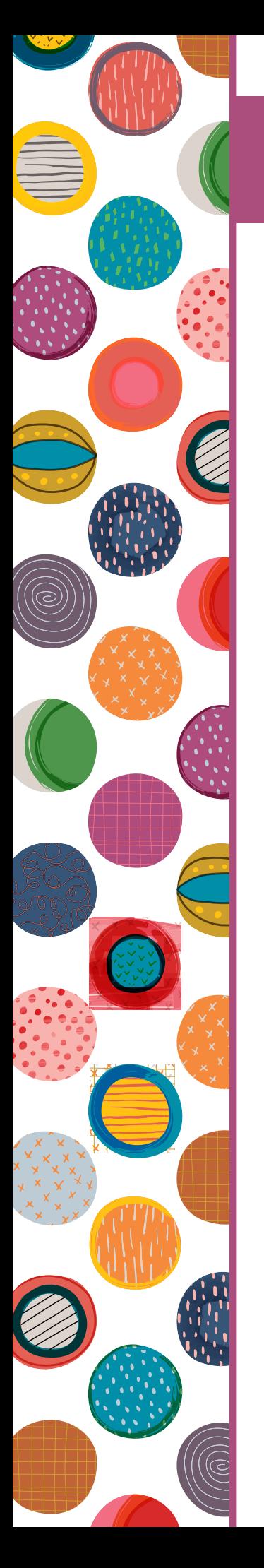

# Design Services

Price Guide

43

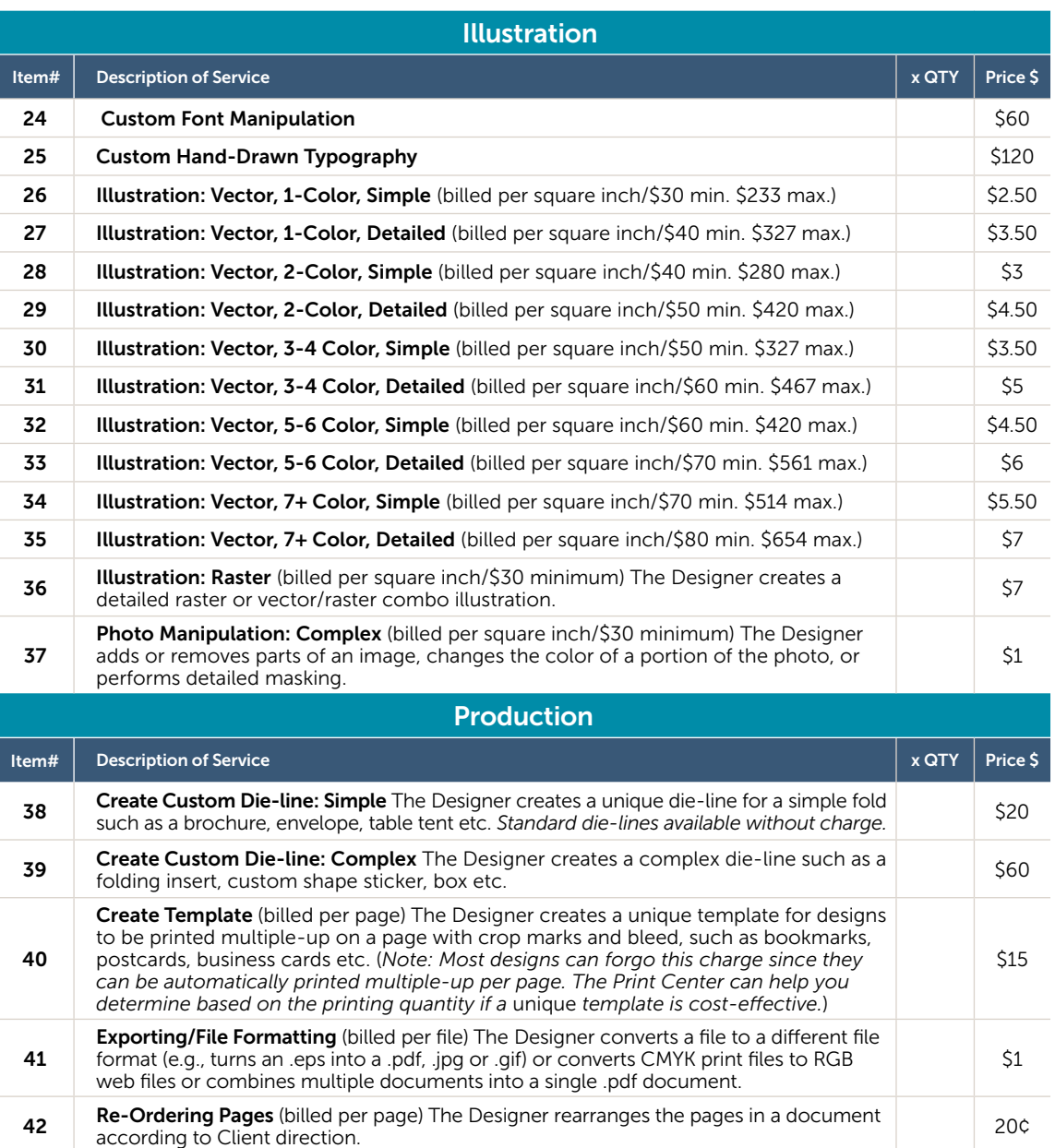

Prepare File (Prepress) for Off-site Vendor (billed per file) The Designer prepares customer-provided art for an offsite vendor: removes unused colors, converts to appropriate color mode, checks specs and size, pulls or adds bleeds, checks for resolution issues, prepares printer notes and delivers the file to an off-site vendor.

45 Gif Stock Art Separation The Designer converts downloaded art to symbols (billed \$1)

Gif Stock Art Separation The Designer converts downloaded art to symbols (billed \$1  $$1$   $$1$ 

44 Animated Vector Gif (\$15 set-up fee plus \$1 per key frame)

\$15

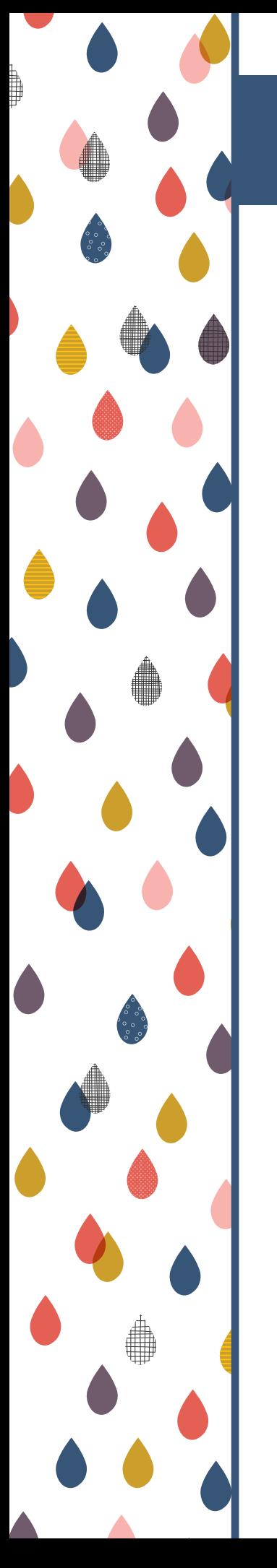

# Design Tips

Do-It-Yourself

So you want to design your own print or online materials. Many books, tutorials and college degrees are dedicated to these skills, which are available through the PCC library, Lynda.com and PCC campuses. However, if you don't have time or money for these resources, we hope this DIY guide is helpful.

#### Getting Started

This is the hard part, but don't worry—it gets easier from here.

- First, start with determining your audience and conclude the best way(s) to reach them (email, poster, pop-up banner, social media, bus/shuttle ad, bookmark, brochure etc.) These will be your deliverables. Consider the cost for each of these and get estimates on your own (from a vendor) or from the PCC Print Center for printing/publishing.
- Next, consider the size you need to build each deliverable. If there are multiple sizes, start with the largest sized item first to ensure you have a high enough resolution for the other pieces. Here are some common sizes for marketing materials:

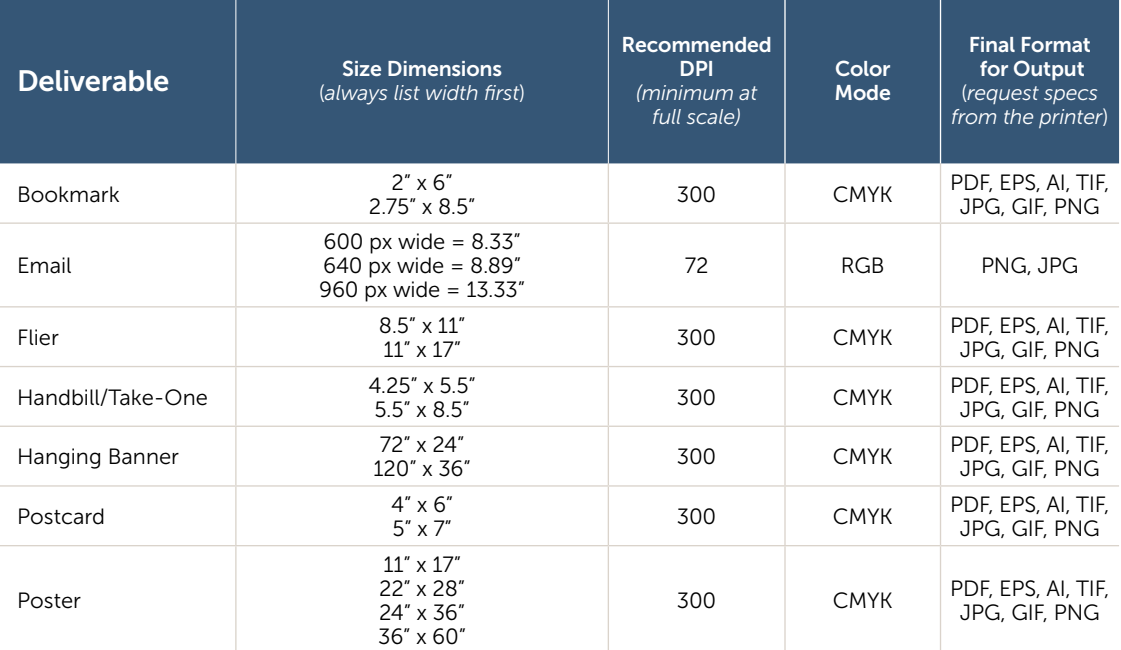

Important Notes: Size dimensions are recommendations only. Different vendors may require different sizes.

Final output is what the printer or publisher will want delivered to them. Often converting to these formats will "flatten" your artwork which will make it nearly impossible to change later if needed. To maintain your layered and editable files in Illustrator, save as an .ai file and then *save a copy* as a pdf (High Resolution, Press Quality, or 1A) for your final deliverable. To maintain your layered and editable file in Photoshop, save as a .psd file and then save a copy with the *save as* command as a .png, .jpg or other desired output deliverable. Be careful not to overwrite your layered, editable file.

If you are creating a postcard, envelope or a direct mail piece, be sure to check with the postal service to determine minimum and maximum sizes as well as what areas need to be left as white space for indicias and barcodes.

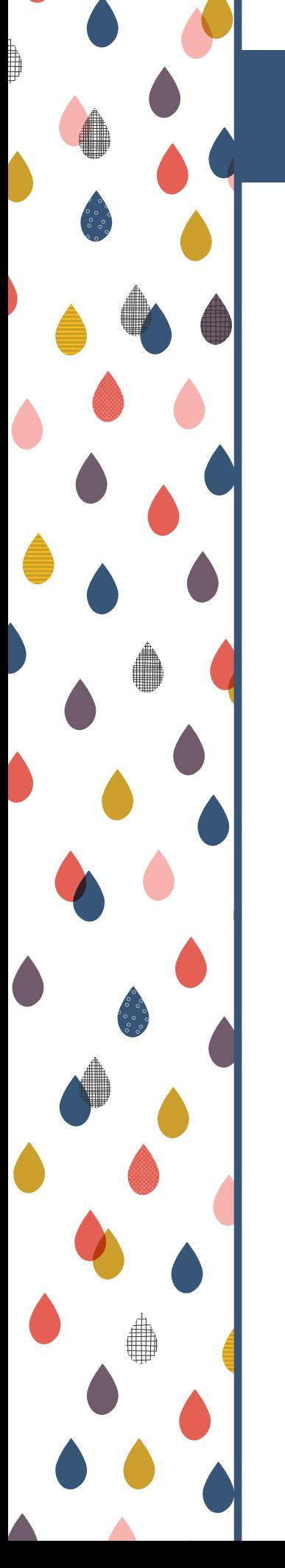

- If you're creating a PCC branded item, consider using a PCC template available at [pcc.edu/marketing-communications](https://www.pcc.edu/marketing-communications/) (*Get Started*). If not, spend some time researching design styles and color palettes on [Pinterest.com](https://www.pinterest.com/) or [Designspiration.net](https://www.designspiration.net/).
- Make sure you have access to the design software you'll need to create your work. We recommend Adobe Illustrator, Adobe InDesign, and/or Adobe Photoshop. If you're a PCC employee you can gain access to these programs by calling the Helpdesk x4400.
- If you are looking for pre-made illustrations, graphics, fonts or photos, try using an online resource. Some of the recommendations below are free and some cost money. Take note of whether the images you choose are vector or raster, have limited copyright restrictions and/or require a credit to the author.

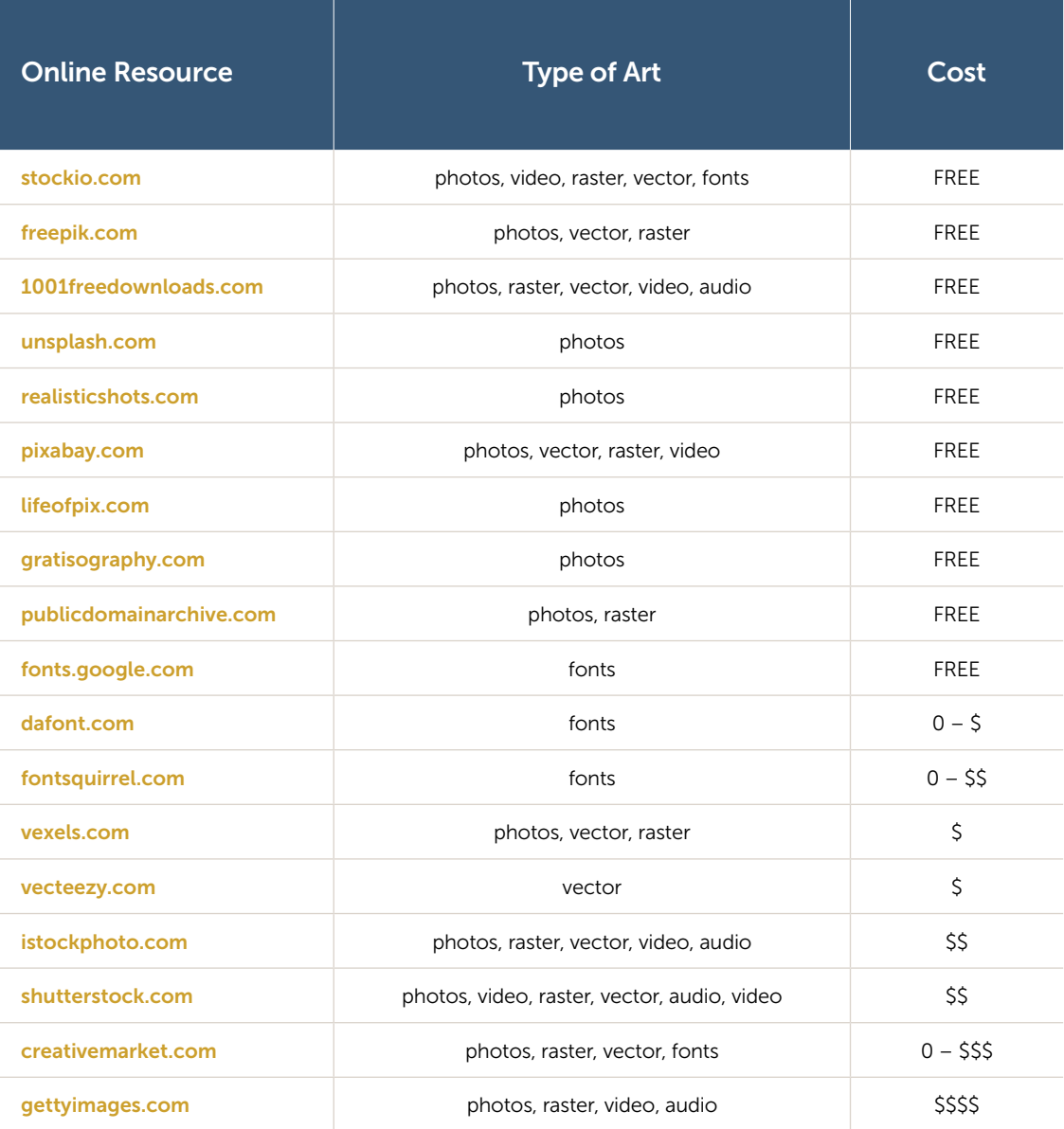

#### Putting it all Together

Once you've gathered your design assets and chosen your software, deliverable(s) and creative direction, you're ready to get started.

- Before creating a new document, determine whether your document will bleed (print ink all the way to the edge of the paper) or not. If so, extend background image beyond the page margins by 0.125"
- For print documents without bleeds, we require margins on all sides of at least 0.25"
- Select your color mode: CMYK for print and RGB for digital.

#### Design Do's and Don'ts

DO give your design plenty of white space. Limit your copy (text) to the shortest possible solution. (Figure 1a & 1b)

DO create a visual hierarchy of information. Don't allow focal points to compete for attention. Give the hero of the piece plenty of real estate.

DO review your art at 100%.

DO use equal margins and spacing. (Figure 1a)

DO spell-check and proofread your document thoroughly before printing.

DON'T use photos/raster art at a larger size than they are at 300 dpi. (Figure 2)

DON'T use more than two or three fonts or font sizes/styles/colors in a piece. (Figure 3)

Figure 1a

White space is logical

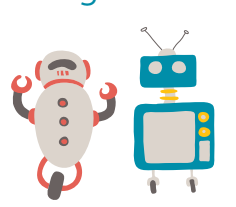

Boot up disconnect fsociety, server farm terminal bruteforce routing protocol. Malware reboot password virus. Emails Wi-Fi off the grid, disconnect IP 100 terabytes hack wipe computer wipe all the data. DDoS attack IP gigabit speed dat file code emails malware intercepting

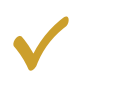

Figure 1b

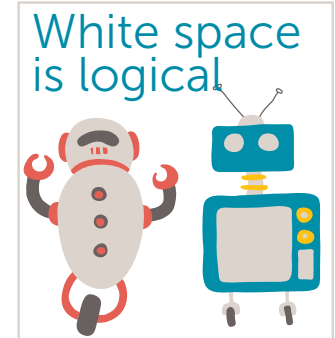

Boot up disconnect fsociety, server farm terminal brute-force routing protocol. Malware reboot password virus. Emails Wi-Fi off the grid, disconnect IP 100 terabytes hack wipe computer wipe all the data. DDoS attack IP gigabit speed dat file code emails malware intercepting traffic data center encryption. Reboot log file computer two-step verification wipe all the data Tor fiber connection dat file gigabit speed. Intercepting

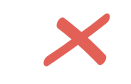

Figure 2

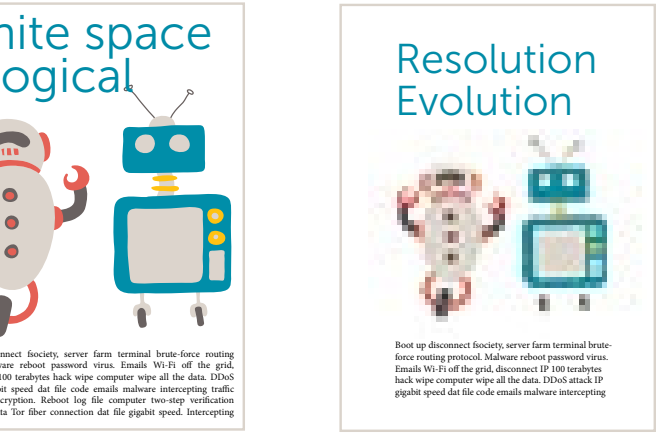

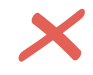

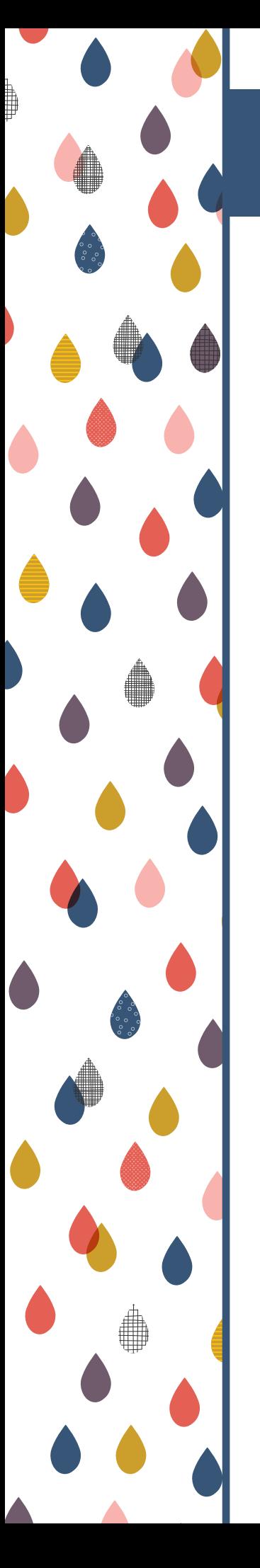

DON'T use multiple text/photo alignments. (Figure 4) DON'T use too many images. Less is more. (Figure 5) DON'T break words up with hyphenation from one line of text to another. (Figure 6) DON'T stretch or squish type, logos or photos. (Figure 7) DON'T use too many effects. Keep it clean and simple. DON'T outline your text with a different color border. (Figure 9)

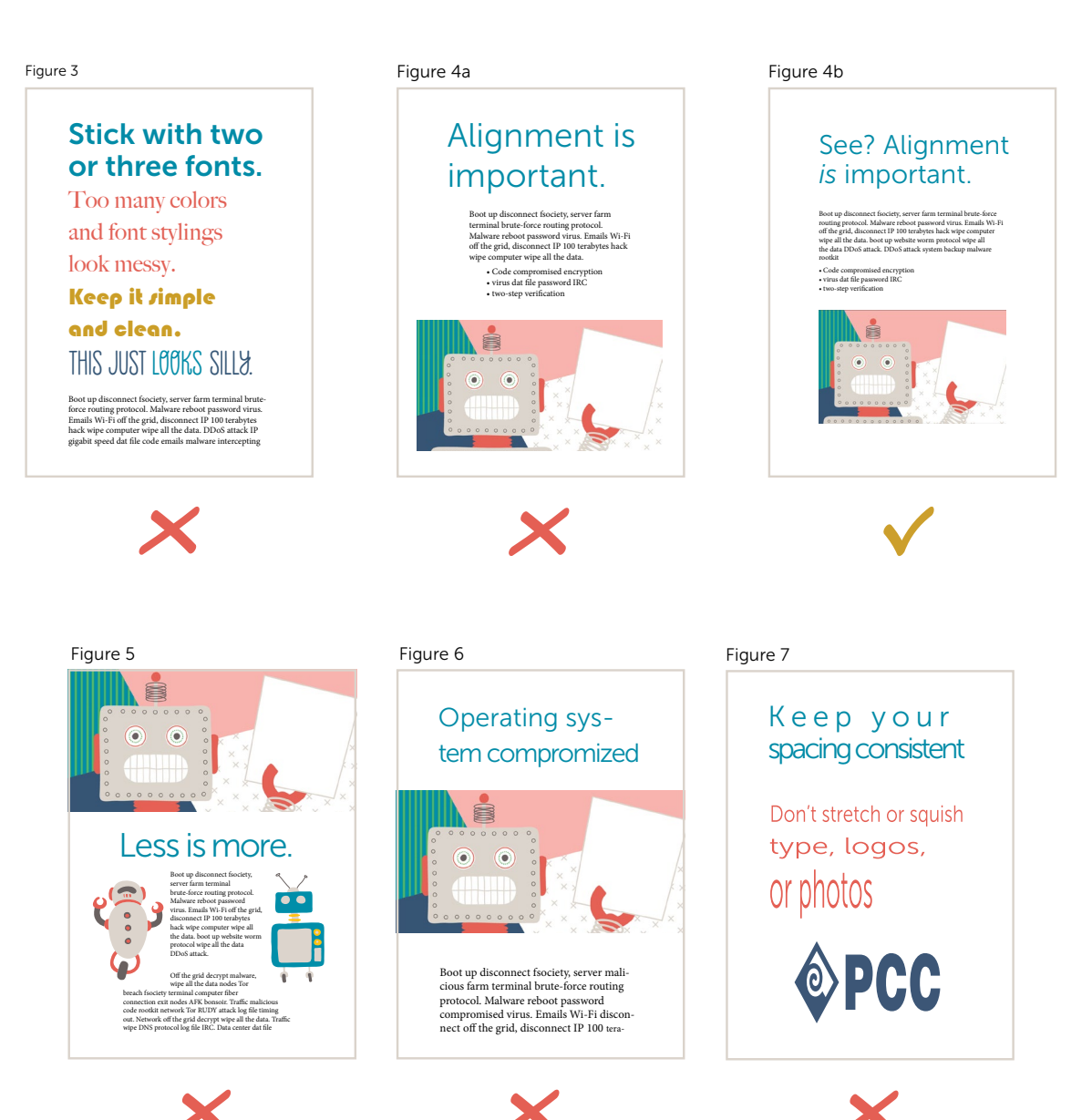

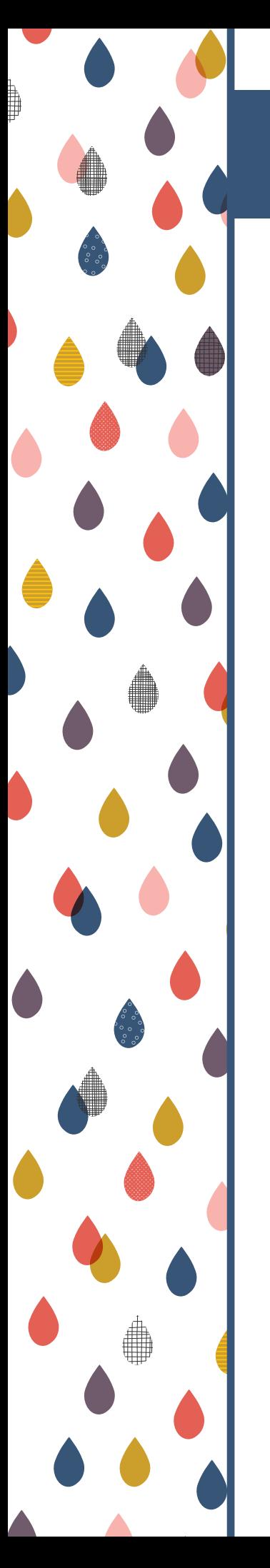

#### Exporting

Once your design is finished, it's time to export the file for printing/publishing. Your print shop will provide a spec sheet with output and format requirements. These requirements vary from printer to printer but often include:

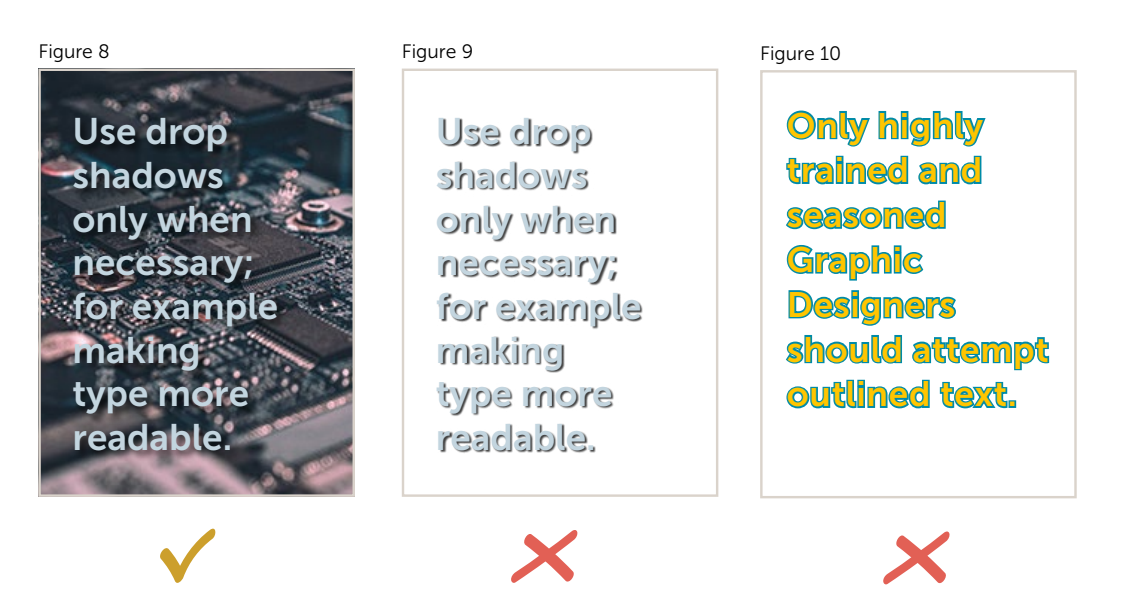

- Delete unused colors and convert spot colors to process (unless printing spot colors).
- If printing with spot colors, make sure there are not two of the same colors with different names to avoid a separate plate being printed.
- Provide a packaged, native file (with links and fonts) and a high resolution pdf.
- Include cropmarks and bleeds.

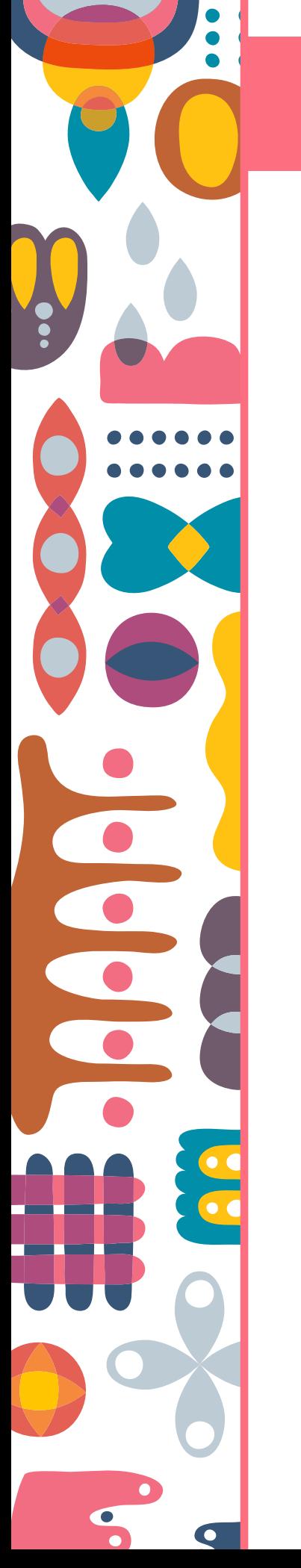

### Bookstore Orders

#### Ordering Custom Instructional Materials

If you would like to create custom instructional materials for your class, follow this 3-step process to ensure your materials can to be sold at the Bookstore. Before you begin, please speak with your Admin, as they may have an existing process within your department for these materials.

#### Creating Custom Instructional Materials to be sold at the PCC Bookstore

- **Step 1:** Contact the Print Center to request a file number
- Step 2: Use the file number to place an order with the Bookstore by the recommended deadline. *(The Bookstore will place an order with the Print Center for the correct quantity.)*
- **Step 3:** Submit an online order to have a proof made of your materials

#### FAQs

#### How soon should I request a file number?

It is a good idea to request a file number if you are even thinking about making your course materials available in the Bookstore. Once created, the file number will not expire. If your plans change, just let us know.

#### What are the deadlines for the process?

The Bookstore requests that orders for course materials be placed by the second Friday of the term. Fall term materials should be requested by mid-May.

The Print Center would like to begin proofing before or around midterms. This ensures that the proofing process will not delay the production of your materials. We want to have materials ready for purchase by Monday of Finals week before the term the materials will be used.

#### What if I don't know whether or not I will be teaching next term?

Even if you are not sure, it is better to begin the process. It is easier to cancel a Bookstore request than to rush through the rest of the steps.

#### I'm ready to begin proofing, what do I need to do?

- Place an online/or in-person order with us for one proof copy. *(If your file is too large to send through the form, email the document to printcen@pcc.edu then place the Online Order form without the attachment.)*
- Detail the finishing, cover stock, and special inserts on you order
- Carefully review your proof and return the signed proof slip to the Print Center. Once approved, your department will be responsible to cover the cost to fix errors in the content. Please review the content carefully before signing the proof slip.

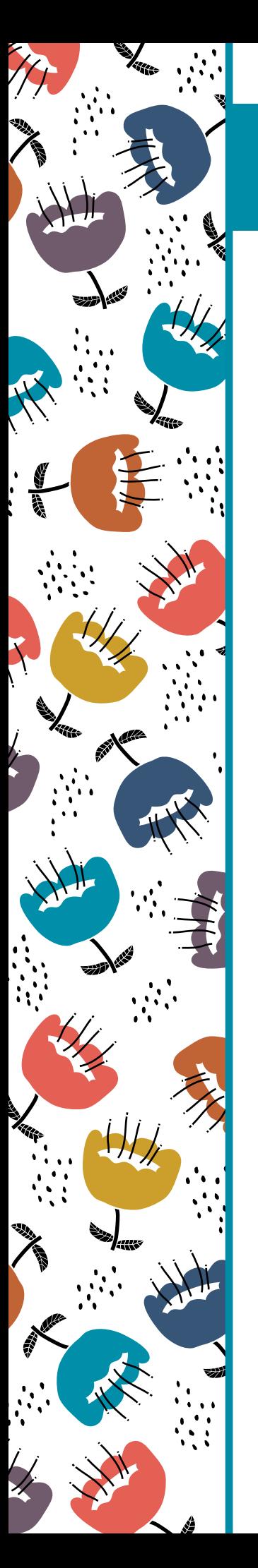

# Print Center Point-of-Contacts

Still have questions or need additional information? You can visit our website at [pcc.edu/print-center](https://www.pcc.edu/resources/print-center/), or contact one of our Print Center staff for more help.

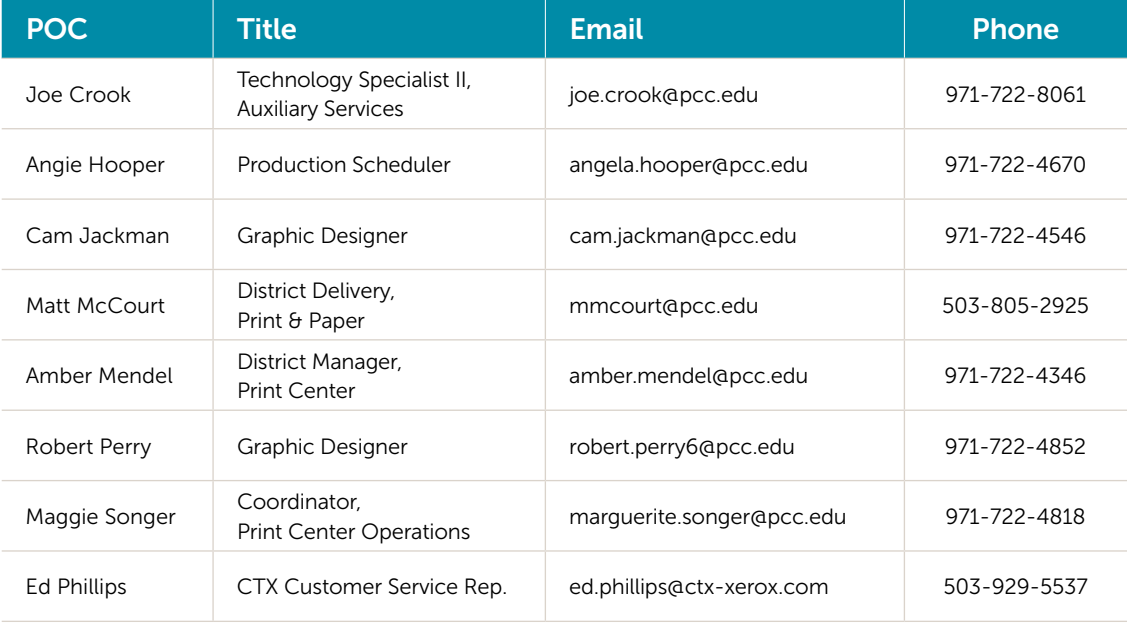

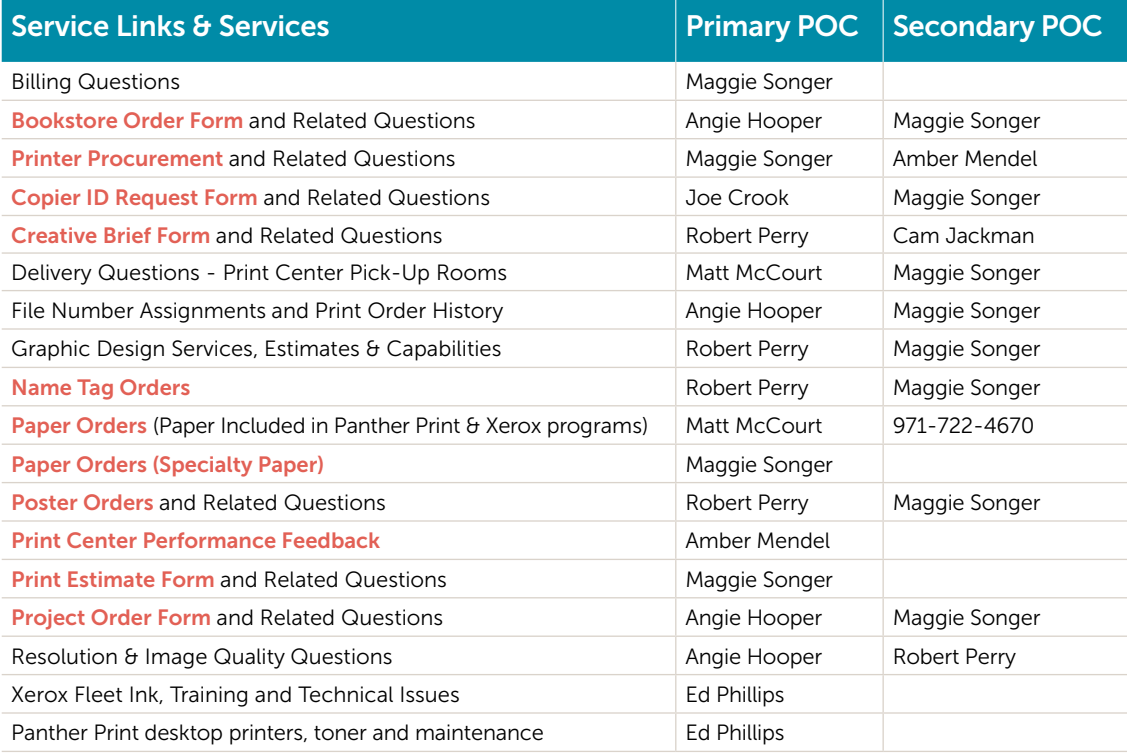

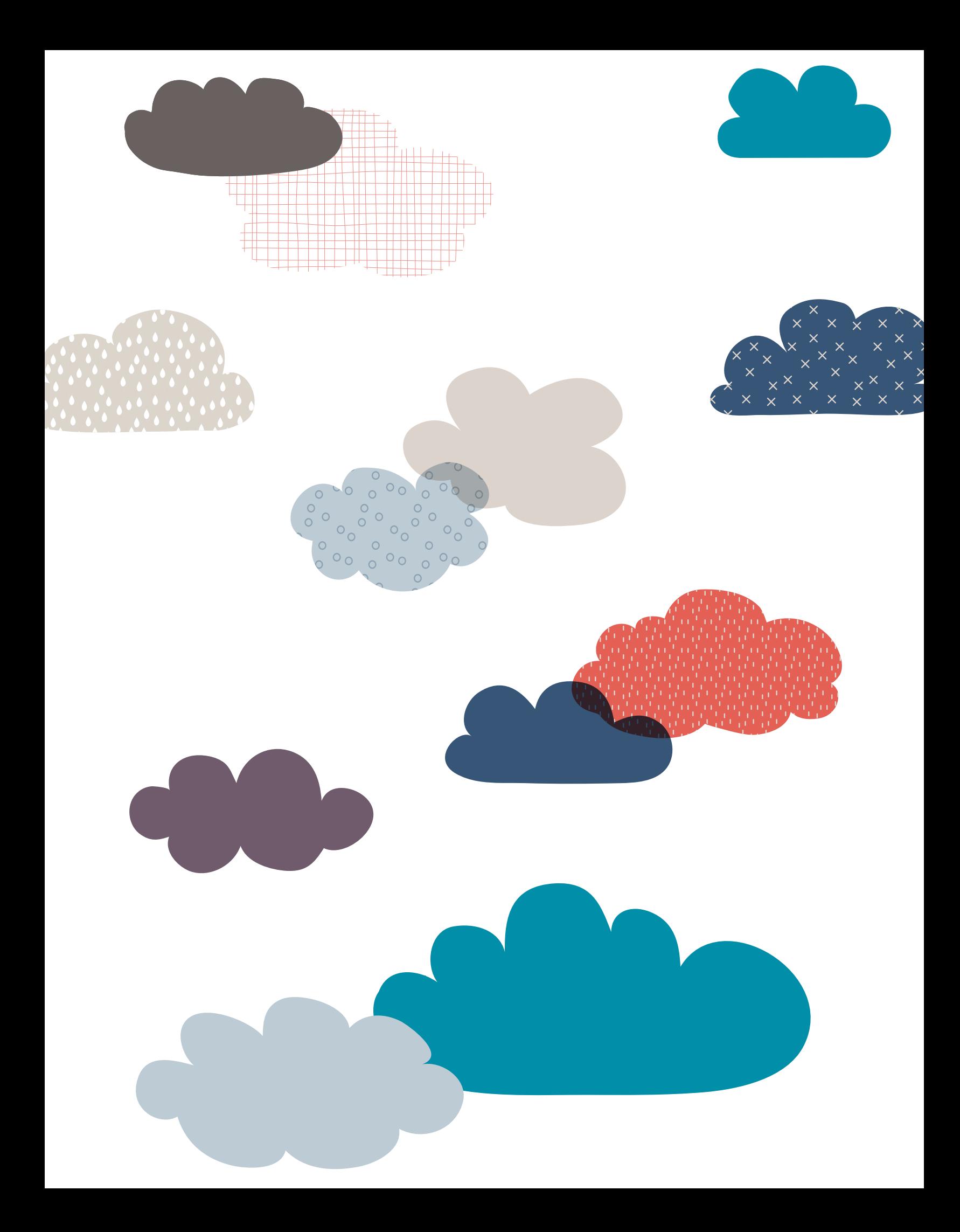